## **Documentation tab**

The **Documentation** tab shows information associated with a selected model element in the Model Browser or on a diagram pane.

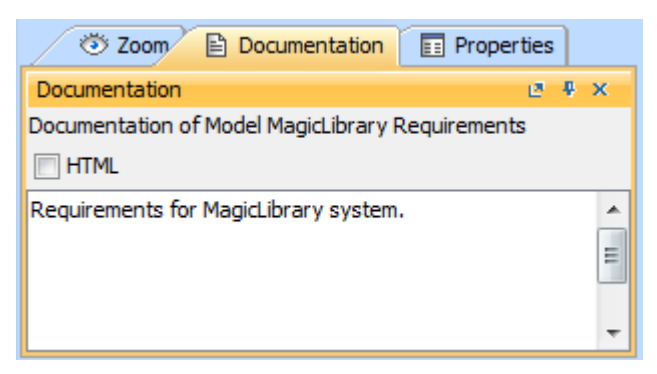

The Documentation tab in the quick properties panel.

To open the **Documentation** tab, do one of the following

- In the Model Browser, click the **Documentation** tab.
- On the **Window** menu, click **Documentation**.

follere is no documentation for the selected element, the text area is empty.

To write documentation for the selected model element

In the **Documentation** tab, click the text area and type the text.

To turn on the HTML text

In the **Documentation** tab, click the **HTML** check box.

The HTML toolbar opens and you can type the HTML text.

## **Related pages**

**日** Unknown macro: 'list-children'